## 超星尔雅刷课 / 自动阅读脚本 —— js 版

作者: lizhongyue248

原文链接:https://ld246.com/article/1556454946935

来源网站:[链滴](https://ld246.com/member/lizhongyue248)

许可协议:[署名-相同方式共享 4.0 国际 \(CC BY-SA 4.0\)](https://ld246.com/article/1556454946935)

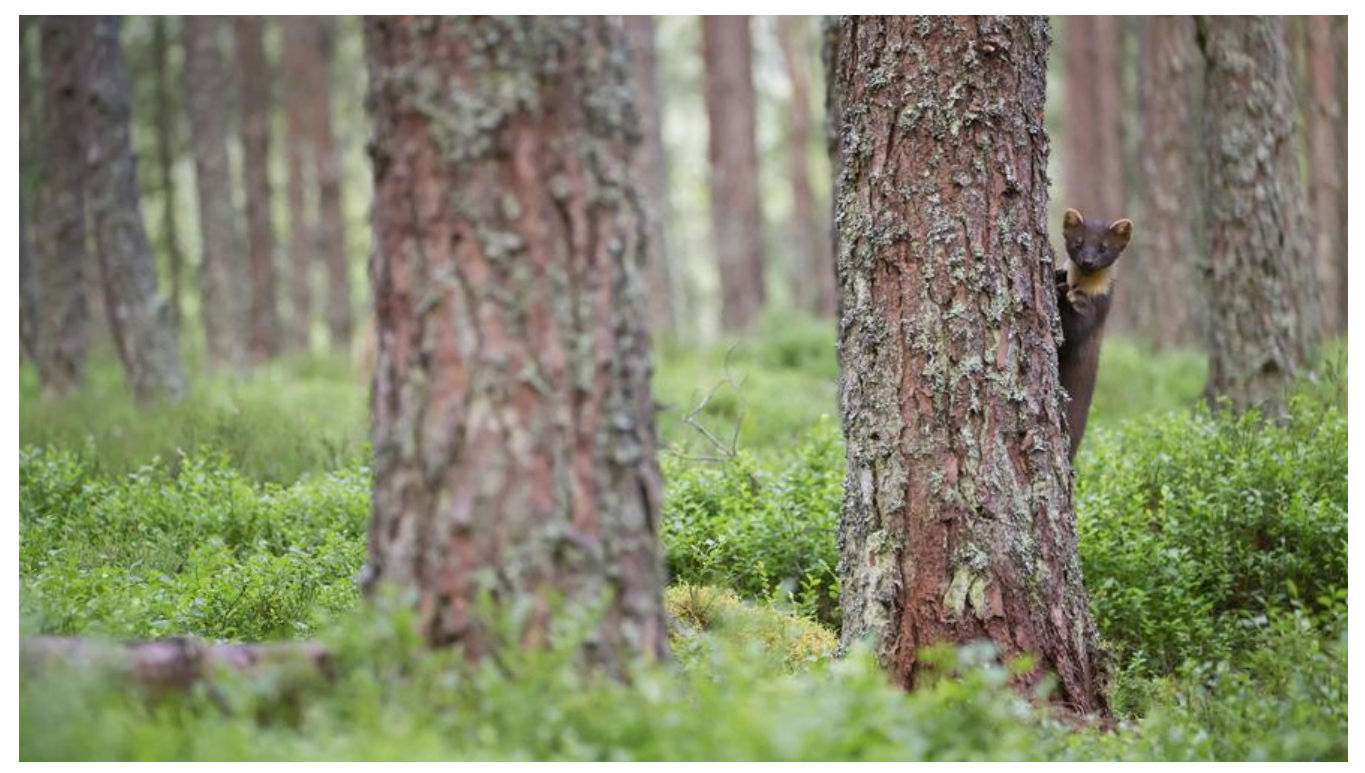

最近选修课很多啊,我们学习的是智慧树的,智慧树的刷课脚本我朋友已经写好了,自己就不想写了 。<br>见智慧树刷课js脚本。不过其他学校的有的就是超星尔雅的了,我同学一口气选了四门选修=-=,但 没时间刷,所以我给他弄了个 teamviewer, 可以在外面的时候手机远程连接点下一个, 但是感觉效 很慢而且老是忘记,所以自己也想写一个刷课脚本,于是才有了这篇博客。

刷[课有风险,由于是](https://rainss.cn/essay/1068.html)纯 js 代码, 所以我个人觉得我的这个是风险最低的, 但是却不敢保证完全没有风 。

免责申明:本脚本仅供技术交流,请勿用于商业及非法用途,如产生法律纠纷与本人无关!使用后产 的一切后果由使用者自行承担,本人概不负责。

## <!--more-->

## **分析**

首先当然是分析他的网页元素,发现它使用的是 html5 的 video 标签,其中的暂停按钮这些都是有 应的元素的。并且他默认引入力 jquery,所以自己就果断用了 jq。下面是本人测试的一些事件使用。

- 播放按钮点击 \$('.vjs-big-play-button').click()
- 进度条 class: vjs-play-progress
- 子页面获取 iframe 里的播放按钮 \$('html iframe').contents().find('iframe').contents().find('.vjs big-play-button').click()
- 当前课程class: ncells h4.currents
- 切换时初始播放 \$('html iframe').contents().find('iframe').contents().find('.vjs-poster').click()
- 总控制器 \$('html iframe').contents().find('iframe').contents().find('.vjs-play-control')
- 播放时, 总控制器拥有 vjs-playing 类, 暂停时, 总控制器有 vjs-paused 类

## **成品代码**

```
 /**
    * author: EchoCow
    * website: https://www.echocow.cn
    * description: 自动播放,下一集,无视答题窗口,刷超星尔雅的课程
    * use-method: 打开超星尔雅播放课程界面 按F12 -> Console -> 粘贴本代码 ->按回车键
   * use-method: 视频目录上方出现 Welcome to use EchoGet! 以及 status, 点击 start 按钮开
脚本。
    */
    function start() {
    echo flag = !echo flag;
     if (echo_flag) {
       echo_tip.text("stop");
       echo status.text("Status: EchoGet start...");
        echo_get();
        // 1分钟检测一次,1 min = 60000 ms
       echo id = setInterval(echo qet,2000);
        console.log("EchoGet start...");
     } else {
       echo_tip.text("start");
       echo_status.text("Status: EchoGet stop...");
       window.clearInterval(echo_id);
        console.log("EchoGet stop...");
     }
   }
   function echo_get() {
    console.log((++echo\times 1) + " times run...");
    if (echo times % 200 = = 0) {
        console.clear();
     }
     // 获取播放器
    var echo video = \frac{1}{2}('html iframe').contents().find('iframe').contents();
     // 获取当前播放的
    var echo now = $('.ncells h4.currents');
     // 获取当前播放的父节点以方便获取下一个视频
    var echo_now_parent = echo_now.parent().parent().next().length === 0 ? echo_now.pare
ts(".cells") : echo_now.parents(".ncells");
     // 获取下一个视频链接
    var echo next = echo now parent.next().find('h4 a span');
     // 获取进度条
    var echo progress = echo video.find(".vjs-play-progress").width() / echo video.find(".vjs-
lay-progress").parent().width();
     // 获取总控制器
    var echo_control = echo_video.find('.vjs-play-control');
     // 是否完成
    var echo start flag = !echo control.hasClass('vjs-playing') && !echo control.hasClass('vjs
paused') && echo progress == 0;
     // 进度大于 95% 为完成
    if (echo progress > 0.95) {
       if (echo next.length == 0) {
    echo next = echo now parent.parent().next().children('.ncells').first().find('h4 > a > span
)
```

```
 }
       console.log("Now class is finished: " + echo_now.text().replace(\triangles+/g, ""));
       console.log("Next class is:" + echo_next.text().replace(\sqrt{s+}/g, ""));
        // 点击下一个
       echo_next.click();
        // 给他三秒的加载时间再点击。
        setTimeout(function () {
           $("span[title='视频']").click()
           $('html iframe').contents().find('iframe').contents().find('.vjs-big-play-button').click();
        }, 3000);
      } else {
        // 未完成,检测播放状态,如果暂停,就让他播放
        if (echo_control.hasClass('vjs-paused') || echo_start_flag) {
           $('html iframe').contents().find('iframe').contents().find('.vjs-big-play-button').click();
        }
      }
   }
  var echo box = \frac{1}{2}("<div style='background: wheat;padding: 20px;'><h4 style='margin: 0;'
Welcome to use EchoGet! By: \langle u \rangle \langle u \rangle \langle \rangle sa style='color: coral' href='https://www.echocow.cn' ta
get='_blank'>EchoCow</a></i></u></h4><h4 id='echo_status' style='margin: 0;'>Status: E
hoGet stop...</h4><h4 style='margin: 0;'>Now, you can choose <button id='echo_tip' onclic
='start()'>start</button></h4></div>");
   $('.right').prepend(echo_box);
  var echoflag = false;
```
var echo id;

console.clear();

var echo scroll =  $0$ ; var echo index =  $0$ ; function echo\_play(){

echo play();

**自动阅读**

 }) }

var echo times  $= 0$ ;

var echo tip =  $$('\#echo$  tip');

\$('iframe').each(function(e){

var echo time = setInterval(function() {

echo scroll += Math.random()\*30; \$(window).scrollTop(echo\_scroll); if(echo\_scroll  $>=$  echo\_height ){

console.log("Loading more...");

echo height =  $$(document).height()$  ; console.log("New height is echo\_height");

\$("#loadbutton").click();

setTimeout(function(){

var echo status =  $$('\#echo$  status');

var echo height =  $$(document).height()$  ;

console.log("The EchoGet is OK!Please click start...");

\$(this).contents().find('.vjs-big-play-button').click();

console.log((echo\_index++) + " times use...Now is " + echo\_scroll);

```
if(\$(\text{``#loadbutton").size() == 0){
   console.log("Get Successed! Use " + echo_index + " times!");
```

```
 clearInterval(echo_time); 
 } 
 },5000); 
 } 
}, 1000);
```